# THE ARQ FAE BEACON EASY WITH MULTIPSK (4.11) in 141A and ALE400

Modified the 21 of December 2017.

#### Introduction

This document explains how to use the ARQ FAE beacon and, for a Ham, to connect the beacon (snapshots of Multipsk screen with indications to the « how to operate »). This beacon will be used in 141A and ALE400 modes. It is based on ALE400 and applicable to 141A (except that in 141A, there is no need to manage the Slave/Master mode, the AFC and the RS ID detection).

Keep in mind that the basic ARQ FAE functions in 141A and ALE400 modes are described in : http://f6cte.free.fr/ARQ\_FAE\_in\_141A\_and\_ALE400\_easy\_with\_Multipsk.pdf

#### Notes about the help in Multipsk:

- To bring up the text help (contextual one), click on the right button of the mouse, with the focus over the mode button "ALE400", for example).
- Also use the button hints (wait a fraction of second over a button).

### Abstract of the ARQ FAE beacon use

With this function, a beacon message (45 characters maximum) is sent regularly (with an interval of time defined by the user), to other Hams.

It will be received, for example, the following frame:

"BCN F6CTE Hello! PSE answer with the <Selective call>"

Any Ham will be able to answer with a selective call (the addressee being the beacon). On reception of the beacon frame, the <Selective call> callsign editor will be automatically filled with the beacon station callsign. So the Ham will have only to click on the button "Selective call in ARQ FAE... Call-->" to initiate a connection with the beacon, to do a QSO, a transmission of mail with or without file or APRS position (see the previous paragraph about Selective call).

At the end of the QSO, the beacon, automatically, will start again the regular message transmission.

# Preparation of the ARQ FAE beacon in ALE400

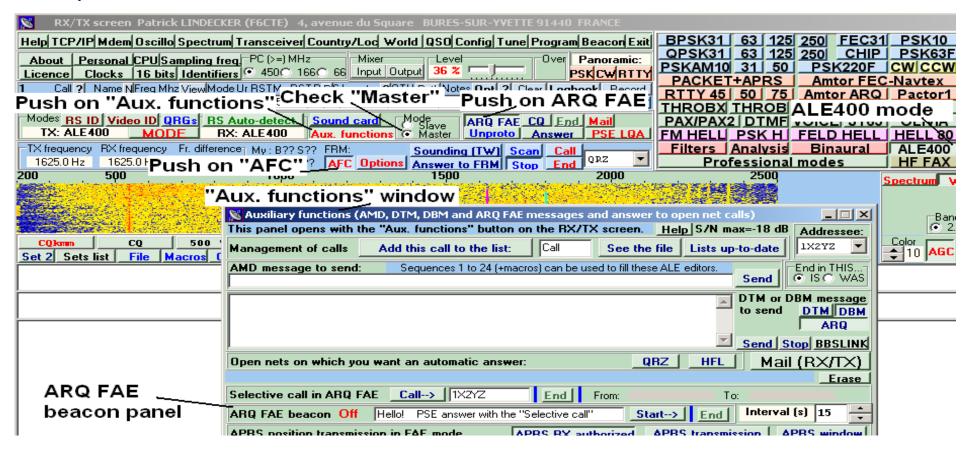

Start up of the ARQ FAE beacon in ALE400

The other Ham receive the beacon message and on reception of the beacon frame, the <Selective call> callsign editor is automatically filled with the beacon station callsign.

The other Ham connects the ARQ FAE beacon with a Selective call:

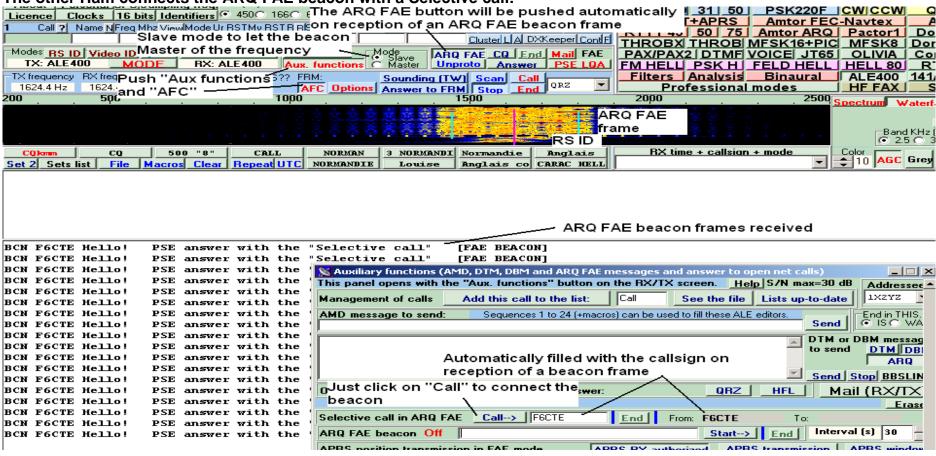

#### The connection has been done:

manayement or cans Add this call to the list. | | | | | | pee the file | Lists up-to-date | End in THIS AMD message to send Sequences 1 to 24 (+macros) can be used to fill these ALE editors BCN F6CTE Hello! PSE answer with the O ISO W Send F9XYZ DE F6CTE DTM or DBM messa DTM DE to send ARQ Stop BBSLI F9XYZ has connected the F6CTE beacon Open nets on which you want an automatic answer: Mail (RX/TX Connection done with F6CTE Eras Call--> | F6CTE Selective call in ARQ FAE From: F9XYZ To: F6CTE

## After the connection, you can (without disconnection):

- \* conduct standard QSO,
- \* send your APRS position
- \* send an email with or without file transmission in ARQ FAE

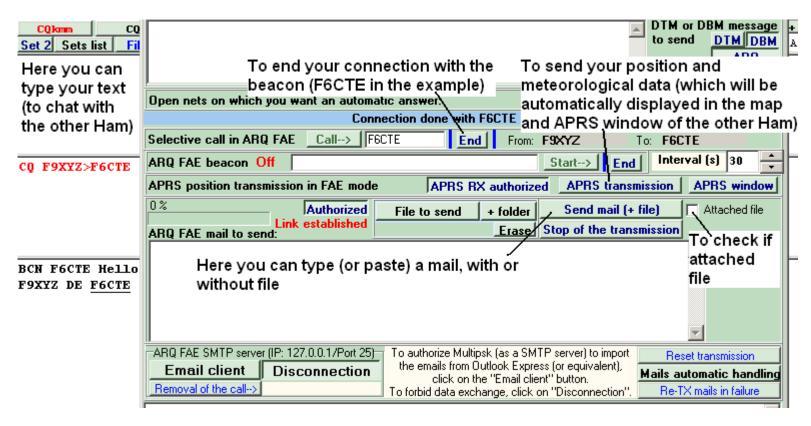

For details, see the document « ARQ\_FAE\_in\_141A\_and\_ALE400\_easy\_with\_Multipsk.doc » downloadable at <a href="http://f6cte.free.fr/ARQ\_FAE\_in\_141A\_and\_ALE400\_easy\_with\_Multipsk.doc">http://f6cte.free.fr/ARQ\_FAE\_in\_141A\_and\_ALE400\_easy\_with\_Multipsk.doc</a>.

The only difference with this document is that you must stay in « Slave » mode as the beacon is the Master of the frequency.